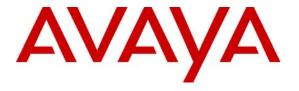

## Avaya Solution & Interoperability Test Lab

# Application Notes for Configuring the Ingate SIParator with Avaya SIP Enablement Services and Avaya Communication Manager to Support Remote SIP Endpoints - Issue 1.0

#### **Abstract**

These Application Notes describe the procedures for configuring the Ingate SIParator with Avaya SIP Enablement Services and Avaya Communication Manager.

The Ingate SIParator is a SIP session border controller (SBC) that manages and protects the flow of SIP signaling and related media across an untrusted network. The compliance testing focused on telephony scenarios between remote SIP endpoints connected to an enterprise site across an untrusted network.

Information in these Application Notes has been obtained through DevConnect compliance testing and additional technical discussions. Testing was conducted via the DevConnect Program at the Avaya Solution and Interoperability Test Lab.

#### 1. Introduction

These Application Notes describe the procedures for configuring the Ingate SIParator with Avaya SIP Enablement Services (SES) and Avaya Communication Manager.

The Ingate SIParator is a SIP session border controller (SBC) that manages and protects the flow of SIP signaling and related media across an untrusted network. The compliance testing focused on telephony scenarios between remote SIP endpoints connected to an enterprise site across an untrusted network.

## 1.1. Configuration

**Figure 1** illustrates the test configuration. The test configuration shows various remote SIP endpoints connected to an enterprise site across an untrusted network. The main site has a Juniper Networks Netscreen-50 firewall at the edge of the network restricting unwanted traffic between the untrusted network and the enterprise. Also connected to the edge of the main site is a SIParator SBC. The public side of the SIParator is connected to the untrusted network and the private side is connected to the trusted corporate LAN. The SIParator could also reside in the demilitarized zone (DMZ) of the enterprise but this configuration was not tested.

All SIP traffic between the remote endpoints and the enterprise site flows through the SIParator. In this manner, the SIParator can protect the main site's infrastructure from any SIP-based attacks. The voice communication across the untrusted network uses SIP over UDP and RTP for the media streams. All non-SIP traffic bypasses the SIParator and flows directly between the untrusted network and the private LAN of the enterprise if permitted by the data firewall.

Connected to the corporate LAN at the main site is an Avaya SES and an Avaya S8300 Server running Avaya Communication Manager in an Avaya G700 Media Gateway. Avaya IA 770 Intuity Audix is also running on the Avaya S8300 Server. Both SIP and non-SIP endpoints are included. An ISDN-PRI trunk connects the media gateway to the PSTN.

Remote SIP endpoints include Avaya 4600 Series IP Telephones running SIP firmware. Some of the telephones were located behind a router/firewall performing network address translation (NAT) while others were not. The remote SIP endpoints use the SIParator as their call server. The SIParator in turn registers to the Avaya SES on behalf of the remote endpoints using its own private IP address. Thus, the SIParator appears to the Avaya SES as a set of SIP endpoints. All SIP endpoints both internal and remote use the same SIP domain: *business.com*. All IP endpoints use the main enterprise site's TFTP/HTTP server to obtain their configuration files.

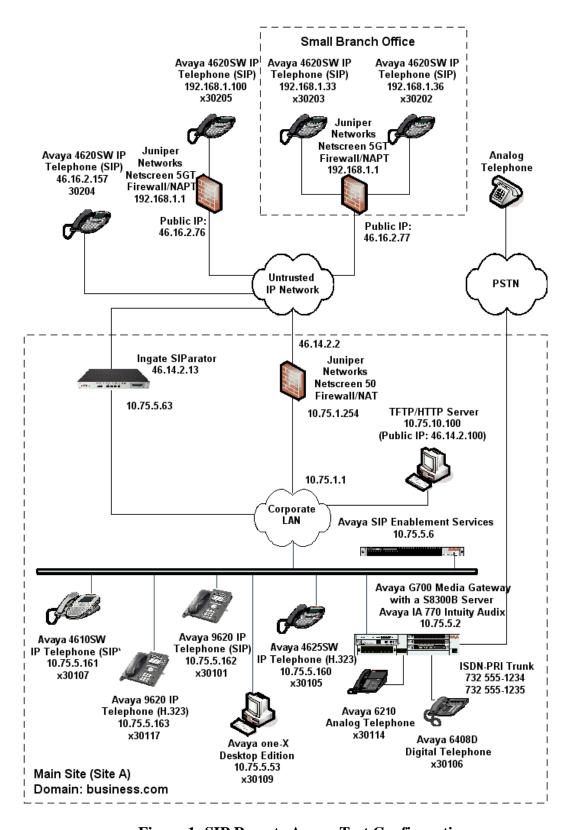

**Figure 1: SIP Remote Access Test Configuration** 

# 2. Equipment and Software Validated

The following equipment and software/firmware were used for the sample configuration:

| Equipment                           | Software/Firmware                        |
|-------------------------------------|------------------------------------------|
| Avaya S8300B Server with Avaya G700 | Avaya Communication Manager 5.0          |
| Media Gateway                       | Service Pack (R015x.00.0.825.4-15175)    |
| Avaya IA 770 Intuity Audix          |                                          |
| Avaya S8500 Server                  | Avaya SIP Enablement Services 5.0        |
| Avaya 4625SW IP Telephones (H.323)  | H.323 version 2.8.3                      |
| Avaya 4610SW IP Telephone (SIP)     | SIP version 2.2.2                        |
| Avaya 4620SW IP Telephones (SIP)    |                                          |
| Avaya 9620 IP Telephones (H.323)    | Avaya one-X Deskphone Edition 1.5        |
| Avaya 9620 IP Telephones (SIP)      | Avaya one-X Deskphone Edition SIP 2.0.3  |
| Avaya one-X Desktop Edition (SIP)   | 2.1 Service Pack 2                       |
| Avaya 6408D Digital Telephone       | -                                        |
| Avaya 6210 Analog Telephone         | -                                        |
| Analog Telephone                    | -                                        |
| Windows PCs (TFTP/HTTP Server)      | Windows XP Professional SP 2             |
| Juniper Networks Netscreen-50       | 5.4.0r9.0                                |
| Ingate SIParator                    | 4.6.2 with patch                         |
| QoS Module (optional)               | ig-patch-4-6-2-media_stream_linger_2.fup |

# 3. Configure Avaya Communication Manager

This section describes the Avaya Communication Manager configuration at the main site to support the network shown in **Figure 1**. It assumes the procedures necessary to support SIP and connectivity to Avaya SES have been performed as described in [3]. It also assumes that an off-PBX station (OPS) has been configured on Avaya Communication Manager for each internal SIP endpoint in the configuration as described in [3] and [4]. The configuration of the remote SIP endpoints is shown in **Section 3.2**.

This section is divided into two parts. **Section 3.1** will summarize the user-defined parameters used in the installation procedures that are important to understanding the solution as a whole. It will not attempt to show the installation procedures in their entirety. It will also describe any deviations from the standard procedures, if any.

**Section 3.2** will describe procedures beyond the initial SIP installation procedures that are necessary for interoperating with the SIParator. This includes the configuration of the remote SIP endpoints.

The configuration of Avaya Communication Manager was performed using the System Access Terminal (SAT). After the completion of the configuration, perform a **save translation** command to make the changes permanent.

## 3.1. Summary of Initial SIP Installation

This section summarizes the applicable user-defined parameters used during the SIP installation procedures.

#### Step **Description** 1. IP network region The Avaya S8300 Server, Avaya SES and IP (H.323/SIP) endpoints were located in a single IP network region (IP network region 1) using the parameters described below. Use the **display ip-network-region** command to view these settings. The example below shows the values used for the compliance test. **Authoritative Domain**: business.com This field was configured to match the domain name configured on Avaya SES. This name will appear in the "From" header of SIP messages originating from this IP region. Name: *Default* Any descriptive name may be used. Intra-region IP-IP Direct Audio: yes Inter-region IP-IP Direct Audio: ves By default, IP-IP direct audio (media shuffling) is enabled to allow audio traffic to be sent directly between IP endpoints without using media resources in the Avaya Media Gateway. Shuffling can be further restricted at the trunk level on the Signaling Group form. Codec Set: 1 The codec set contains the set of codecs available for calls within this IP network region. This includes SIP calls since all necessary components are within the same region. display ip-network-region 1 Page 1 of 19 TP NETWORK REGION Region: 1 Location: Authoritative Domain: business.com Name: Default MEDIA PARAMETERS Intra-region IP-IP Direct Audio: yes Codec Set: 1 Inter-region IP-IP Direct Audio: yes UDP Port Min: 2048 IP Audio Hairpinning? n UDP Port Max: 3329 DIFFSERV/TOS PARAMETERS RTCP Reporting Enabled? y Call Control PHB Value: 46 RTCP MONITOR SERVER PARAMETERS Audio PHB Value: 46 Use Default Server Parameters Use Default Server Parameters? y Video PHB Value: 26 802.1P/Q PARAMETERS Call Control 802.1p Priority: 6 Audio 802.1p Priority: 6 Video 802.1p Priority: 5 AUDIO RESOURCE RESERVATION PARAMETERS H.323 IP ENDPOINTS RSVP Enabled? n H.323 Link Bounce Recovery? y Idle Traffic Interval (sec): 20 Keep-Alive Interval (sec): 5 Keep-Alive Count: 5

| Step | Description                                                                                                    |                             |                   |                      |  |      |      |   |
|------|----------------------------------------------------------------------------------------------------|-----------------------------|-------------------|----------------------|--|------|------|---|
| 2.   | Codecs IP codec set 1 was used for the compliance test. Multiple codecs were listed in priority order to allow the codec used by a specific call to be negotiated during call establishment. The list includes the codecs the enterprise wishes to support within the normal trade-off of bandwidth versus voice quality. The example below shows the values used in the compliance test. It should be noted that when testing the use of each individual codec, only the codec under test was included in the list. |                             |                   |                      |  |      |      |   |
|      | display ip-cod                                                                                                    |                             | Codec Set         |                      |  | Page | 1 of | 2 |
|      | Codec Set:                                                                                                    | 1<br>Silence                | Frames            | Packet               |  |      |      |   |
|      | Codec<br>1: G.711MU<br>2: G.729AB<br>3:                                                                                                    | Suppression<br>n<br>n       | Per Pkt<br>2<br>2 | Size(ms)<br>20<br>20 |  |      |      |   |
|      | Audio<br>Codec<br>1: G.711MU<br>2: G.729AB                                                                                                    | Silence<br>Suppression<br>n | Per Pkt           | Size(ms)             |  |      |      |   |

#### **Description** Step **Signaling Group** 3. For the compliance test, signaling group 1 was used for the signaling group associated with the SIP trunk group between Avaya Communication Manager and Avaya SES. Signaling group 1 was configured using the parameters highlighted below. All other fields were set as described in [3]. **Near-end Node Name**: *procr* This node name maps to the IP address of the Avaya S8300 Server. Node names are defined using the **change node-names ip** command. **Far-end Node Name**: SES This node name maps to the IP address of Avaya SES. **Far-end Network Region**: 1 This defines the IP network region which contains Avaya SES. **Far-end Domain**: business.com This domain is sent in the "To" header of SIP messages of calls using this signaling group. **Direct IP-IP Audio Connections**: y This field must be set to y to enable media shuffling on the SIP trunk. display signaling-group 1 SIGNALING GROUP Group Number: 1 Group Type: sip Transport Method: tls Near-end Node Name: procr Far-end Node Name: SES Near-end Listen Port: 5061 Far-end Listen Port: 5061 Far-end Network Region: 1 Far-end Domain: business.com Bypass If IP Threshold Exceeded? n DTMF over IP: rtp-payload Direct IP-IP Audio Connections? y IP Audio Hairpinning? n Enable Layer 3 Test? n Session Establishment Timer(min): 3

#### 4. Trunk Group

For the compliance test, trunk group 1 was used for the SIP trunk group between Avaya Communication Manager and Avaya SES. Trunk group 1 was configured using the parameters highlighted below. All other fields were set as described in [3].

- **Signaling Group**: *1* This field is set to the signaling group shown in the previous step.
- Number of Members: 10 This field represents the number of trunks in the SIP trunk group. It determines how many simultaneous SIP calls can be supported by the configuration. Each SIP call between two SIP endpoints (whether internal or external) requires two SIP trunks for the duration of the call. Thus, a call from a SIP telephone to another SIP telephone will use two SIP trunks. A call between a non-SIP telephone and a SIP telephone will only use one trunk.

```
display trunk-group 1

TRUNK GROUP

Group Number: 1

Group Type: sip

CDR Reports: y

Group Name: SES Trk Grp

COR: 1

Direction: two-way

Dial Access? n

Queue Length: 0

Service Type: tie

Auth Code? n

Page 1 of 21

TRUNK GROUP

ODE Reports: y

Night Service: Outgoing Display? n

Night Service:

Signaling Group: 1

Number of Members: 10
```

# 5. Trunk Group – continued

#### On Page 3:

- Verify the Numbering Format field is set to public. This field specifies the format of the calling party number sent to the far-end.
- The default values may be retained for the other fields.

```
display trunk-group 1
TRUNK FEATURES
ACA Assignment? n

Measured: none

Maintenance Tests? y

Numbering Format: public

UUI Treatment: service-provider

Replace Unavailable Numbers? n

Show ANSWERED BY on Display? y
```

| Step |                                                                                                    |                | De              | scription    |             |                |      |           |
|------|----------------------------------------------------------------------------------------------------|----------------|-----------------|--------------|-------------|----------------|------|-----------|
| 6.   | Public Unkno                                                                                                    | wn Number      | ing             |              |             |                |      |           |
|      | Public unknown numbering defines the calling party number to be sent to the far-An entry was created for the trunk group defined in <b>Step 4</b> . In the example shown below, all calls originating from a 5-digit extension beginning with 3 and routed a any trunk group ( <b>Trk Grp</b> column is blank) will be sent as a 5 digit calling number this calling party number is sent to the far-end in the SIP "From" header. |                |                 |              |             | own<br>ed acro |      |           |
|      |                                                                                                    |                |                 |              |             | _              | _    | imber.    |
|      | This calling pa                                                                                                    | arty number i  | s sent to the f |              |             | m" head        | ler. | 2 - 1 - 2 |
|      | This calling pa                                                                                                    | arty number i  | s sent to the f | ar-end in th | e SIP "Fro  | _              | _    |           |
|      | This calling pa                                                                                                    | arty number i  | s sent to the f | ar-end in th | e SIP "Fro  | m" head        | ler. |           |
|      | This calling pa                                                                                                    | arty number i  | s sent to the f | c/unknown f  | e SIP "Fro  | m" head        | ler. |           |
|      | This calling pa                                                                                                    | c-unknown-numk | s sent to the f | c/unknown f  | e SIP "Fro  | m" head        | ler. |           |
|      | This calling pa                                                                                                    | arty number i  | s sent to the f | c/unknown F  | ne SIP "Fro | m" head        | 1 of |           |

## 3.2. Configure SIParator Specific Configuration

This section describes the specific procedures necessary for interfacing to the SIParator to support remote endpoints. This involves the creation of OPS stations on Avaya Communication Manager for each remote endpoint supported by the SIParator. For interoperability, IP-IP Direct Audio (media shuffling) must be disabled for calls passing through the SIParator. This section will describe how to configure Avaya Communication Manager so that media shuffling will only be disabled on calls to the SIParator.

#### 1. IP Network Region For Remote Users

A separate IP network region was created for the remote endpoints. It is configured the same as the IP network region described in **Section 3.1**, **Step 1**, except a different descriptive name is used for the **Name** field and both **Intra-region** and **Inter-region IP-IP Direct Audio** is set to **no**.

```
change ip-network-region 3
                                                                         Page 1 of 19
                                   IP NETWORK REGION
  Region: 3
Location:
                    Authoritative Domain: business.com
    Name: Remote Users
MEDIA PARAMETERS
                                    Intra-region IP-IP Direct Audio: no
      Codec Set: 1
                                  Inter-region IP-IP Direct Audio: no
   UDP Port Min: 2048
                                                IP Audio Hairpinning? n
UDP Port Max: 3329

DIFFSERV/TOS PARAMETERS RTCP Reporting Enabled:
Call Control PHB Value: 46 RTCP MONITOR SERVER PARAMETERS
Audio PHB Value: 46 Use Default Server Parameters:
                                              RTCP Reporting Enabled? y
                                    Use Default Server Parameters? y
         Video PHB Value: 26
802.1P/O PARAMETERS
 Call Control 802.1p Priority: 6
         Audio 802.1p Priority: 6
         Video 802.1p Priority: 5
                                         AUDIO RESOURCE RESERVATION PARAMETERS
H.323 IP ENDPOINTS
                                                                RSVP Enabled? n
  H.323 Link Bounce Recovery? y
 Idle Traffic Interval (sec): 20
   Keep-Alive Interval (sec): 5
             Keep-Alive Count: 5
```

#### 2. IP Network Region For Remote Users - Continued

On **Page 3**, the codec set used between region 3 and region 1 was selected to be codec set 1. Default values were used for all other parameters. This is the same codec set used for intra-region calls in both regions 3 and 1 (See **Section 3.1**, **Step 1**). Optionally, a different codec set could have been chosen for inter-region calls.

```
change ip-network-region 3

Inter Network Region Connection Management

src dst codec direct WAN-BW-limits Video

rgn rgn set WAN Units Total Norm Prio Shr Intervening-regions CAC IGAR

3 1 1 y NoLimit

3 2
3 3 1
3 4
```

| Step | D                                                          | escription                                                                                                    |
|------|------------------------------------------------------------|----------------------------------------------------------------------------------------------------|
| 3.   | properties as the signaling group descri                   | For the remote endpoints. It has the same bed in <b>Section 3.1</b> , <b>Step 3</b> , except the <b>Far-end</b> rect <b>IP-IP Audio Connections</b> field is set to <b>no</b> |
|      | change signaling-group 11                                  | Page 1 of 1                                                                                                    |
|      | Group Number: 11 Group T<br>Transport Metl                 |                                                                                                    |
|      | Near-end Node Name: procr                                  | Far-end Node Name: SES                                                                                                    |
|      | Near-end Listen Port: 5061                                 | Far-end Listen Port: 5061                                                                                                    |
|      | Far-end Domain: business.com                               | Far-end Network Region: 3                                                                                                    |
|      |                                                            | Bypass If IP Threshold Exceeded? n                                                                                                    |
|      | DTMF over IP: rtp-payload                                  | Direct IP-IP Audio Connections? n  IP Audio Hairpinning? n                                                                                                    |
|      | Enable Layer 3 Test? n Session Establishment Timer(min): 3 | . J                                                                                                    |
|      |                                                            |                                                                                                    |

#### 4. Trunk Group

A second trunk group was created for the remote endpoints. It has the same properties as the trunk group described in **Section 3.1**, **Step 4**, except the **Signaling Group** field is set to *11*. In **Step 8**, the remote SIP endpoints will be mapped to use this trunk group which has media shuffling disabled.

```
change trunk-group 11

TRUNK GROUP

Group Number: 11 Group Type: sip CDR Reports: y
Group Name: Ingate remote users COR: 1 TN: 1 TAC: 111
Direction: two-way Outgoing Display? y
Dial Access? n Night Service:
Queue Length: 0
Service Type: tie Auth Code? n

Signaling Group: 11
Number of Members: 10
```

| tep |                                       | Description                     |                        |
|-----|---------------------------------------|---------------------------------|------------------------|
| 5.  | Stations                              | •                               |                        |
|     | Each remote endpoint must have a st   | ation created for it in the s   | same manner as an      |
|     | 1                                     |                                 |                        |
|     | internal enterprise endpoint. The exa | -                               |                        |
|     | remote endpoints – extension 30204.   | The <b>Type</b> field was set t | o match the type of    |
|     | telephone used - 4620. The Port fiel  | d was set to <i>IP</i> The Nan  | ne field can be set to |
|     | *                                     |                                 |                        |
|     | descriptive name. The remote endpo    | _                               |                        |
|     | path pointed to voicemail. The confi  | guration of the coverage p      | oath and voicemail ar  |
|     | beyond the scope of these Application |                                 |                        |
|     | beyond the scope of these Application | m rotes.                        |                        |
|     |                                       |                                 |                        |
|     | add station 30204                     |                                 | Page 1 of 5            |
|     |                                       | STATION                         |                        |
|     | Extension: 30204                      | Lock Messages? n                | BCC: 0                 |
|     | Type: 4620                            | Security Code:                  | TN: 1                  |
|     | Port: IP                              | Coverage Path 1: 1              | COR: 1                 |
|     | Name: Remote SIP3                     | Coverage Path 2:                | COS: 1                 |
|     | STATION OPTIONS                       | Hunt-to Station:                |                        |
|     | STATION OPTIONS                       | Time of Day Lock T              | ahle:                  |
|     | Loss Group: 19                        | -                               |                        |
|     |                                       | Message Lamp                    |                        |
|     | Speakerphone: 2-way                   | Mute Button Ena                 | bled? y                |
|     | Display Language: english             | Expansion Mo                    | dule? n                |
|     | Survivable GK Node Name:              |                                 |                        |
|     | Survivable COR: internal              | Media Complex                   | Ext:                   |
|     | Survivable Trunk Dest? y              | IP SoftP                        | hone? n                |
|     |                                       |                                 |                        |
|     |                                       | Customizable La                 | helg? v                |
|     |                                       | Customizable La                 | ретв: А                |
|     |                                       |                                 |                        |

#### 6. **Stations - Continued**

On **Page 2**, the **Bridged Call Alerting** field was set to *y*. This will allow this endpoint to ring on a bridged call for another endpoint. The **Restrict Last Appearance** field was set to *n*, so that the last call appearance can be used for either an inbound or outbound call.

```
add station 30204
                                                               Page
                                                                     2 of
                                                                            5
                                    STATION
FEATURE OPTIONS
          LWC Reception: spe
                                         Auto Select Any Idle Appearance? n
         LWC Activation? y
                                                  Coverage Msg Retrieval? y
  LWC Log External Calls? n
                                                             Auto Answer: none
            CDR Privacy? n
                                                        Data Restriction? n
  Redirect Notification? y
                                              Idle Appearance Preference? n
 Per Button Ring Control? n
                                             Bridged Idle Line Preference? n
  Bridged Call Alerting? y
                                                 Restrict Last Appearance? n
  Active Station Ringing: single
                                                        EMU Login Allowed? n
       H.320 Conversion? n
                                  Per Station CPN - Send Calling Number?
      Service Link Mode: as-needed
        Multimedia Mode: enhanced
   MWI Served User Type:
                                               Display Client Redirection? n
             AUDIX Name:
                                              Select Last Used Appearance? n
                                                Coverage After Forwarding? s
                                              Direct IP-IP Audio Connections? y
  Emergency Location Ext: 30204
                                     Always Use? n IP Audio Hairpinning? n
```

#### 7. **Stations - Continued**

On **Page 4**, under BUTTON ASSIGNMENTS, three call appearances (**call-appr**) were created. In addition, some features tested during the compliance test require button assignments on the station form. This included Conference On Answer (**no-hld-cnf**) and Automatic Callback (**auto-cback**).

```
add station 30204
                                                                 Page 4 of
                                     STATION
 SITE DATA
                                                        Headset? n
      Room:
      Jack:
                                                        Speaker? n
      Cable:
                                                        Mounting: d
      Floor:
                                                     Cord Length: 0
   Building:
                                                       Set Color:
ABBREVIATED DIALING
    List1:
                               List2:
                                                          List3:
BUTTON ASSIGNMENTS
1: call-appr
                                         5: no-hld-cnf
2: call-appr
                                          6: auto-cback
 3: call-appr
                                          8:
```

| Step |                                                                                                    |                                                                                                    | I                                                               | Description                                                                     |                                                                                                    |                                                                                                    |                                                                                                    |                                                     |
|------|----------------------------------------------------------------------------------------------------|----------------------------------------------------------------------------------------------------|-----------------------------------------------------------------|---------------------------------------------------------------------------------|----------------------------------------------------------------------------------------------------|----------------------------------------------------------------------------------------------------|----------------------------------------------------------------------------------------------------|-----------------------------------------------------|
| 8.   | Off-PBX stati<br>All SIP endpoi<br>on Avaya Comextension and the<br>below, the stati<br>number 30204<br>defined on the<br>trunk group 11<br>values are used | nts, including<br>munication No<br>the <b>Phone No</b><br>ton extension<br>via trunk 11.<br>Avaya SES -<br>because med | Manager. Imber and 30204 is 1 (The phone Section 4 lia shufflin | Thus, they re<br><b>Trunk</b> used<br>isted as an Outenumber in<br>.2, Step 1). | equire a mapped to reach the DPS station that this case refundation that the remote of the remote of | oing between SES. In the second second secon | ween the expped to user restance to the expension of the expension of the | e station<br>cample<br>o phone<br>name<br>napped to |
|      | change off-pb Station Extension 30204                                                                                                    | STATIONS                                                                                                    | WITH OFF-P                                                      | _                                                                               | INTEGRATION OF Trunk Selec                                                                                                    |                                                                                                    | 1 of<br>Config                                                                                                    | 2                                                   |
| 9.   | Off-PBX stati On Page 2, sta call appearance receive both in                                                                                                | tion extension es in <b>Step 7</b> . coming and o                                                                      | n 30204 ha<br><b>Mapping</b><br>outgoing ca                     | s a Call Lin<br>Mode and E<br>alls. Default                                     | Bridged Calls                                                                                                    | s are set                                                                                                    | to <i>both</i>                                                                                                    | to                                                  |
|      | Station<br>Extension<br>30204                                                                                                    | STATIONS                                                                                                    | WITH OFF-F<br>Mapping<br>Mode                                   | -                                                                               | INTEGRATION  Bridged Calls both                                                                                                    | Loca                                                                                                    | tion                                                                                                    |                                                     |

# 4. Configure Avaya SIP Enablement Services

This section covers the configuration of Avaya SES at the main site. Avaya SES is configured via an Internet browser using the administration web interface. It is assumed that the Avaya SES software and the license file have already been installed on the server. During the software installation, an installation script is run from the Linux shell of the server to specify the IP network properties of the server along with other parameters. In addition, it is assumed that the setup screens of the administration web interface have been used to initially configure Avaya SES. For additional information on these installation tasks, refer to [5].

Each SIP endpoint used in the compliance test that registers with Avaya SES requires that a user and media server extension be created on Avaya SES. The creation of users and media server extensions for the internal enterprise SIP endpoints are not covered here. These procedures are covered in [5]. The creation of users and media server extensions for the remote SIP endpoints are covered in Section 4.2.

This section is divided into two parts. **Section 4.1** will summarize the user-defined parameters used in the installation procedures that are important to understanding the solution as a whole. It will not attempt to show the installation procedures in their entirety. It will also describe any deviations from the standard procedures, if any.

**Section 4.2** will describe procedures beyond the initial SIP installation procedures that are necessary for interoperating with the SIParator. This includes configuration of the remote SIP endpoints.

## 4.1. Summary of Initial Configuration Parameters

This section summarizes the applicable user-defined parameters used during the SIP installation procedures.

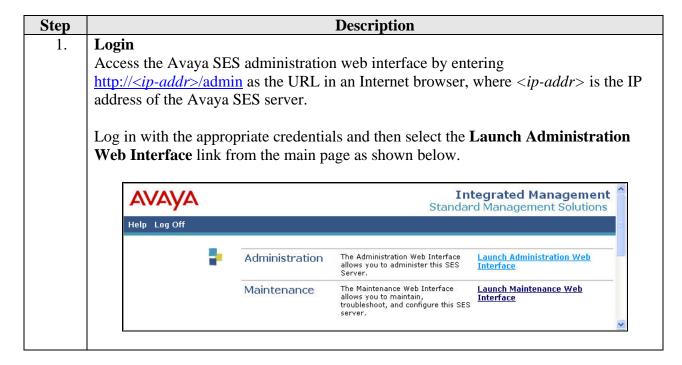

## 2. **Top Page**

The Avaya SES **Top** page will be displayed as shown below.

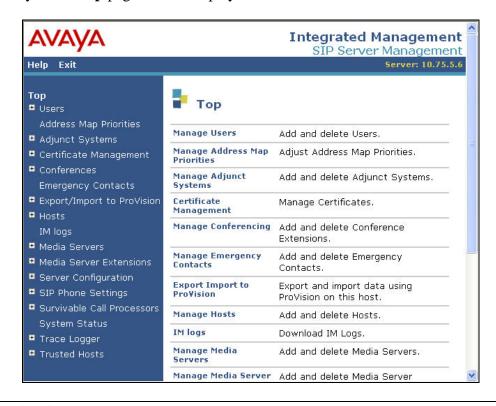

#### 3. **Initial Configuration Parameters**

As part of the Avaya SES installation and initial configuration procedures, the following parameters were defined. Although these procedures are out of the scope of these Application Notes, the values used in the compliance test are shown below for reference. After each group of parameters is a brief description of how to view the values for that group from the Avaya SES administration home page shown in the previous step.

- SIP Domain: *business.com* 
  - (To view, navigate to **Server Configuration→System Parameters**)
- Host IP Address (SES IP address): 10.75.5.6
- Host Type: **SES** combined home-edge

(To view, navigate to **Host→List**; click **Edit**)

- Media Server (Avaya Communication Manager) Interface Name: CMeast
- SIP Trunk Link Type: *TLS*
- SIP Trunk IP Address (Avaya S8300 Server IP address): 10.75.5.2

(To view, navigate to **Media Server→List**; click **Edit**)

## 4.2. SIParator Specific Configuration

This section describes additional Avaya SES configuration necessary for interoperating with the SIParator. In particular, this section describes the configuration of a user and media server extension for each of the remote SIP endpoints that will be registered to the Avaya SES by the SIParator.

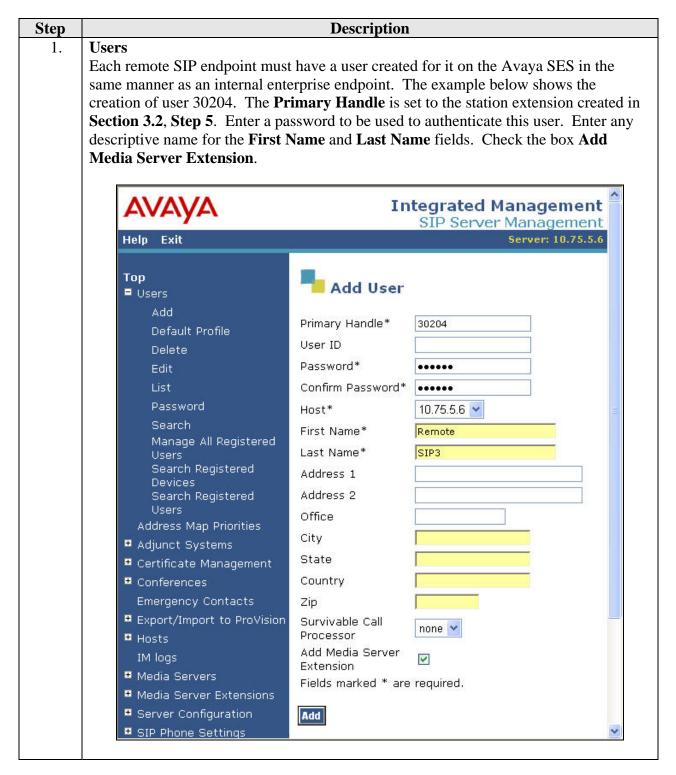

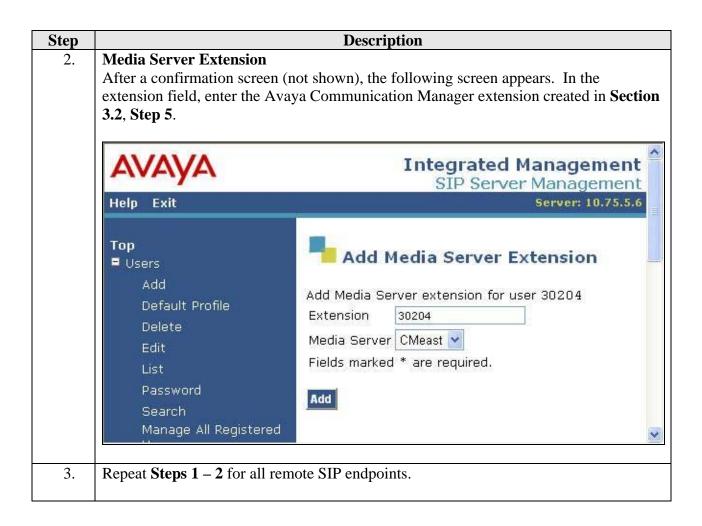

# 5. Configure the Avaya SIP Telephones

The SIP telephones at the enterprise site will use the local Avaya SES as the call server. The remote SIP endpoints will use the public IP address of the SIParator. The table below shows an example of the SIP telephone network settings for different types of endpoints.

|                    | Main Site     | Remote Endpoint without NAT | Remote Endpoint with NAT |
|--------------------|---------------|-----------------------------|--------------------------|
| Extension          | 30107         | 30204                       | 30203                    |
|                    |               |                             |                          |
| IP Address         | 10.75.5.161   | 46.16.2.157                 | 192.168.1.33             |
| Subnet Mask        | 255.255.255.0 | 255.255.255.0               | 255.255.255.0            |
| Router             | 10.75.5.1     | 46.16.2.1                   | 192.168.1.1              |
| File Server        | 10.75.10.100  | 46.14.2.100                 | 46.14.2.100              |
| DNS Server         | 0.0.0.0       | 0.0.0.0                     | 0.0.0.0                  |
| SIP Domain         | business.com  | business.com                | business.com             |
| Call Server or SIP | 10.75.5.6     | 46.14.2.13                  | 46.14.2.13               |
| Proxy Server       |               |                             |                          |

# 6. Configure the Ingate SIParator

This section describes the configuration of the Ingate SIParator. To support the setting of the Differentiated Services Code Point (DSCP) bits for quality of service, the QoS module must be installed and requires additional licensing.

The SIParator is configured initially with the Ingate Startup Tool. Based on the provided input, the Startup Tool will create an initial configuration that can be uploaded to the SIParator. The results of this configuration can then be viewed or expanded using the SIParator web interface. To access the web interface, enter the IP address of the SIParator as the destination address in a web browser. When prompted for login credentials, enter an appropriate user name and password.

Much of the detailed SIP configuration is not visible from the Startup Tool but is driven by the type of IP-PBX and Service Provider chosen in the Startup Tool. The detailed SIP configuration resulting from the following procedure is captured in **Appendix A** for reference.

| Step | Description                                                                 |
|------|-----------------------------------------------------------------------------|
| 1.   | Launch Startup Tool                                                         |
|      | The Ingate Startup Tool is a Windows application which is launched from the |
|      | Windows Start Menu by navigating to Start→All Programs→Shortcut to          |
|      | StartupTool.exe.                                                            |
|      |                                                                             |

#### 2. **Select Product Type**

The initial Ingate Startup Tool screen is shown below. Verify the PC is running on the same LAN subnet as the SIParator as shown in the diagram. This is necessary in order to assign the initial IP address to the SIParator from the Startup Tool. Select the SIParator model from the **Ingate model** drop-down menu. Click the **Next** button.

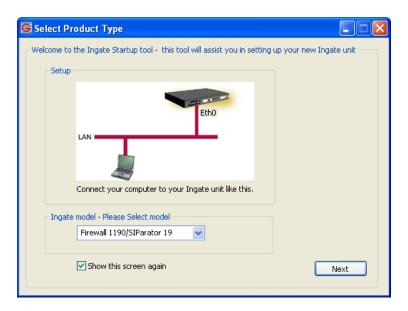

3. Select Configuration Options and Assign Private IP

Select options for Configure the unit for the first time and Configure Remote SIP Connectivity. Enter the inside IP address, MAC address and a password. Click the Contact button to establish a connection to the SIParator. For future updates, click the option - Change or update configuration of the unit.

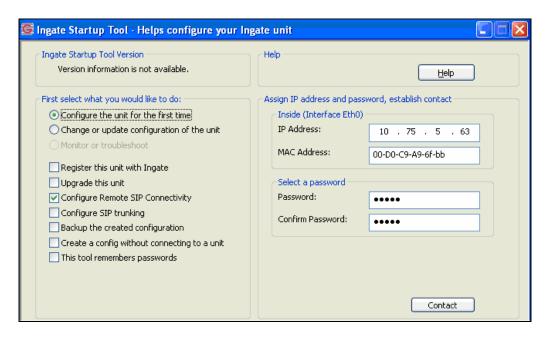

# Step Description 4. Network Topology After connecting to the SIParator, the following pa

After connecting to the SIParator, the following page appears. Select the **Network Topology** tab. Select *Standalone SIParator* from the **Product Type** drop-down menu. Enter an IP address and subnet mask for both the inside and outside interfaces as shown in **Figure 1**. The **Gateway** field is set to the IP address of the default gateway on the public side of the SIParator. A DNS server was not used for the compliance test so the DNS server values were left blank.

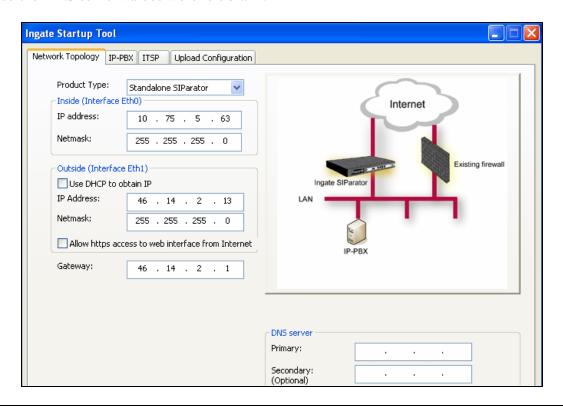

# **Description** Step 5. **IP-PBX Settings** Select the **IP-PBX** tab. Select *Avaya* from the **Type** drop-down menu. This will instruct the Startup Tool to configure the SIP parameters on the internal interface to be compatible with the Avaya SES. Enter the Avaya SES IP address in the IP Address field. Ingate Startup Tool Network Topology IP-PBX ITSP Upload Configuration IP-PBX (should be located on the LAN) Type: Avaya IP Address: 10 . 75 . 5 . 6 Use domain name SIP Domain: **Upload Configuration** 6. Select the **Upload Configuration** tab to upload the configuration to the SIParator. Click the **Upload** button to begin the upload. Ingate Startup Tool Network Topology | IP-PBX | ITSP\_1 | Upload Configuration Verbose Logging (SIP debug) Disclaimer ✓ Enable While Ingate has made every effort to ensure while Injusted has induce every error to erso interoperability with each Ingate Certified and Self-Certified vendor, every possible configuration, combination and/or software version has not been tested. For technical Final step Logon to web GUI and apply settings O Apply settings directly using serial interface Backup the configuration

Upload

## Step **Description Apply Configuration** 7. After uploading the configuration, the Startup Tool opens a web browser to the Administration→Save/Load Configuration page of the SIParator. Click the Apply **configuration** button to apply the configuration. The Startup Tool configuration is complete at this point. However, additional configuration was required to support all the test cases in the compliance test. This configuration is performed using the SIParator web interface and is covered in the remaining steps. Configured by Ingate Startup Tool Version 2.3.0 - Administration - Save/Load Configuration - Windows Internet Explorer Live Search C ← E http://10.75.5.63/#pos File Edit View Favorites Tools Help 🎅 🔻 Search web... 🔎 🔻 💠 🚱 🔻 🛅 🔻 🤘 🔻 Favorites 💌 🖊 🗾 📝 Maps 🔻 🧗 Blog It 🔻 🖃 🔻 🞉 Spaces 🔻 🟠 - 🔊 - 🖨 - 🕞 😭 💠 🏿 🌈 Configured by Ingate Startup Tool Version 2.3.0 - Ad... in ate SIParator Configured by Ingate Startup Tool Version 2.3.0 Log Out Virtual Private Quality of Network Networks

Table Date and

O Never

On every page

Configuration Administration Upgrade Look Time Restart Language

Change

**Show Message About Unapplied Changes** 

On the Save/Load Configuration page

Save/Load

Show

Duration of limited test mode:

Apply configuration

seconds

Test Run and Apply Conf (Help)

User

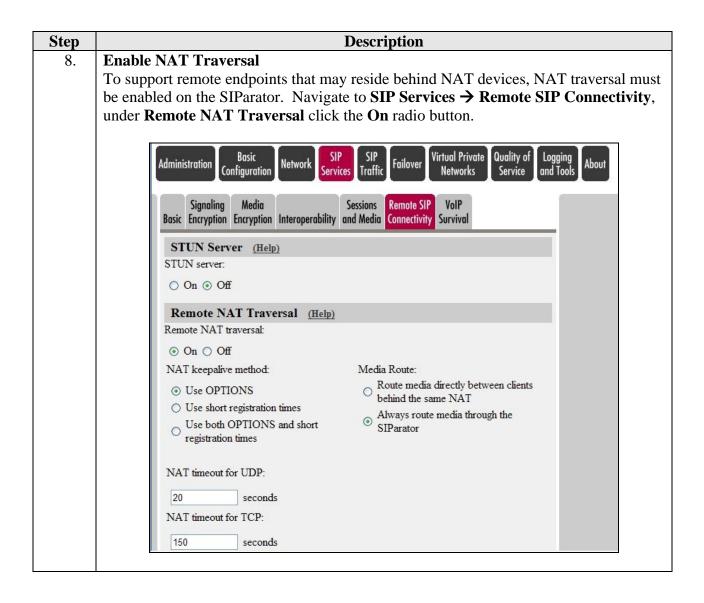

#### **Description** Step 9. **DNS Override** In the compliance test, no DNS server was used. However, the remote SIP endpoints were configured with the domain business.com and sent SIP requests using this domain. As a result, the SIParator was configured to map this domain to the IP address of the Avaya SES. The example below illustrates this mapping on the SIP Traffic > Routing page. Alternatively, this same result can be achieved using the Startup Tool by clicking the Use domain name box and entering the domain name in Step 5. By doing this, the same DNS Override entry is created as shown below and this step can be omitted. in **ate** SiParator Configured by Ingate Startup Tool Version 2.3.0 Log Out Virtual Private Quality of **Administration** Networks Service Configuration Authentication SIP User Time Methods Filtering Database and Accounting Dial Plan Routing Classes Status DNS Override For SIP Requests (Help) Relay To Delete Domain **DNS Name** IP Weight Port Transport Priority or IP Address Address 10.75.5.6 UDP V 10.75.5.6 business.com Add new rows groups with 1 rows per group. SIP Routing Order (Help) Class 3xx Message Processing (Help) Forward all Routing Function No. O Follow redirects DNS Override 2 Local Registrar Dial Plan 3

#### 10. | Configure Static Routes

In order to support endpoints on networks within the enterprise other than the subnet to which the SIParator is directly connected, a static route must be configured on the internal interface. In the case of the compliance test, one endpoint was located on the 10.75.10.0/24 network. Thus, to view the static route configured for this network, navigate to Network→Eth0. Scroll down to the Static Routing section. In this case, the routed network with Network Address 10.75.10.0 and Netmask of 255.255.255.0 is reached using Router IP address 10.75.5.1.

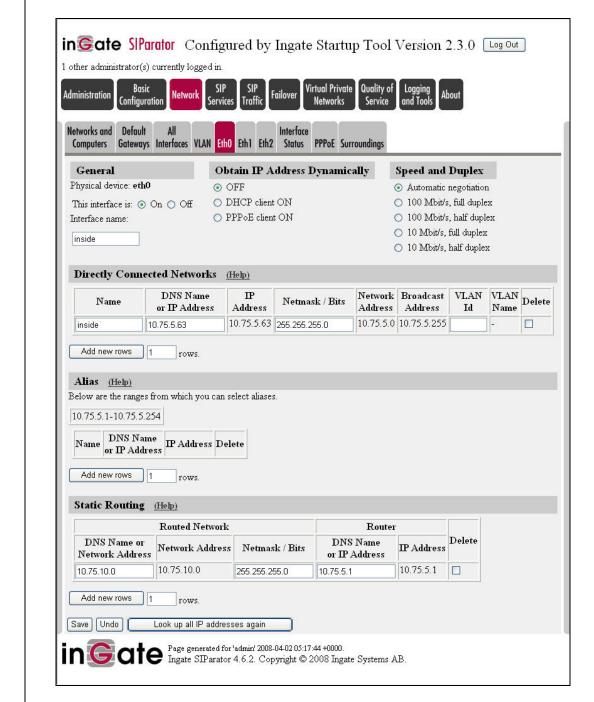

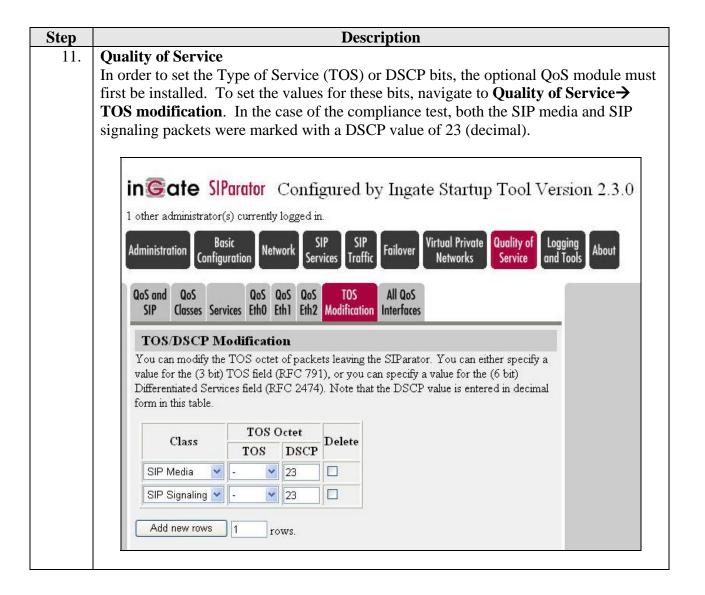

# 7. Interoperability Compliance Testing

This section describes the compliance testing used to verify the interoperability of the Ingate SIParator with Avaya SIP Enablement Services and Avaya Communication Manager to support remote SIP endpoints. This section covers the general test approach and the test results.

## 7.1. General Test Approach

The general test approach was to make calls between the remote SIP endpoints and the main site using various codec settings and exercising common PBX features.

#### 7.2. Test Results

The SIParator passed compliance testing. The following features and functionality were verified. Any observations related to these tests are listed at the end of this section.

- Successful registrations of remote endpoints to the main site.
- Calls between the remote SIP endpoints and the main site.

- G.711MU and G.729AB codec support
- Proper recognition of DTMF transmissions by navigating voicemail menus.
- Proper operation of voicemail with message waiting indicators (MWI).
- PBX features including Hold, Transfer, Call Waiting, Call Forwarding and Conference.
- Extended telephony features using Avaya Communication Manager Feature Name Extensions (FNE) such as Call Park, Call Pickup, Automatic Callback and Send All Calls. For more information on FNEs, please refer to [4].
- Proper system recovery after a SIParator restart and loss of IP connection.

The following observations were made during the compliance test.

- IP-IP Direct Audio (media shuffling) must be disabled for calls passing through the SIParator. See **Section 3.2**.
- For interoperability with the 4600 Series IP Telephones as remote SIP endpoints, the SIParator requires the software update *ig-patch-4-6-2-media\_stream\_linger\_2.fup* on software version 4.6.2.
- The Conference On Answer and Drop Last Party FNEs are not supported.

# 8. Verification Steps

The following steps may be used to verify the configuration:

- From the Avaya Communication Manager SAT, use the **status signaling-group** command to verify that the SIP signaling group is in-service.
- From the Avaya Communication Manager SAT, use the **status trunk-group** command to verify that the SIP trunk group is in-service.
- From the Avaya SES web administration interface, verify that all endpoints are registered with the local Avaya SES. To view, navigate to **Users**-**>Registered Users**.
- Verify that calls can be placed between the remote SIP endpoints and the main site.

# 9. Support

For technical support on the SIParator, contact Ingate via the support link at <a href="www.ingate.com">www.ingate.com</a>.

#### 10. Conclusion

The Ingate SIParator passed compliance testing. These Application Notes describe the procedures required to configure the Ingate SIParator to interoperate with Avaya SIP Enablement Services and Avaya Communication Manager to support remote SIP endpoints shown in **Figure 1**.

## 11. Additional References

- [1] Feature Description and Implementation For Avaya Communication Manager, Doc # 555-245-205, Issue 6.0, January 2008.
- [2] Administrator Guide for Avaya Communication Manager, Doc # 03-300509, Issue 4, January 2008.
- [3] SIP support in Avaya Communication Manager Running on Avaya S8xxx Servers, Doc # 555-245-206, Issue 8, January 2008.
- [4] Avaya Extension to Cellular and Off-PBX Station (OPS) Installation and Administration Guide Release 3.0, version 6.0, Doc # 210-100-500, Issue 9, June 2005
- [5] Installing and Administering SIP Enablement Services, Doc# 03-600768, Issue 5, January 2008.
- [6] Avaya IA 770 INTUITY AUDIX Messaging Application Release 5.0, Administering Communication Manager Servers to Work with IA 770, January 2008.
- [7] Ingate SIParator Getting Started Guide.
- [8] Ingate SIParator Reference Guide.

Product documentation for Avaya products may be found at <a href="http://support.avaya.com">http://support.avaya.com</a>.

Product documentation for the SIParator can be obtained from Ingate. Contact Ingate using the contact link at http://www.ingate.com.

# **Appendix A: SIParator SIP Configuration**

This section contains the key SIP configuration screens resulting from the procedure described in **Section 6** using the Ingate Startup Tool. These screens are included only as a reference with minimal explanation.

## SIP Services → Basic Page

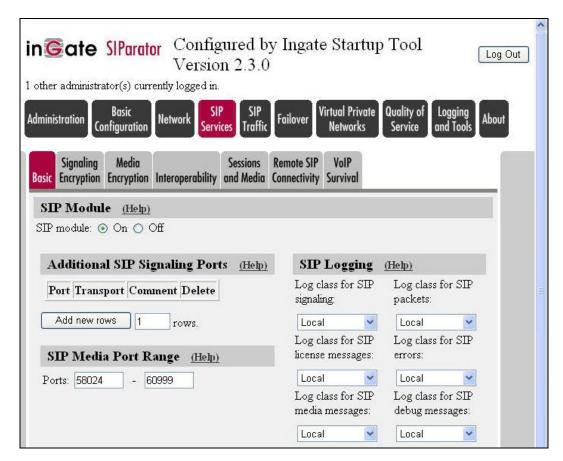

#### **SIP Traffic** → **Filtering** Page

In the **Proxy Rules** section, **Process all** is selected. In the **Content Types** section, the first entry in the table allows all content types (\*/\*) to be processed.

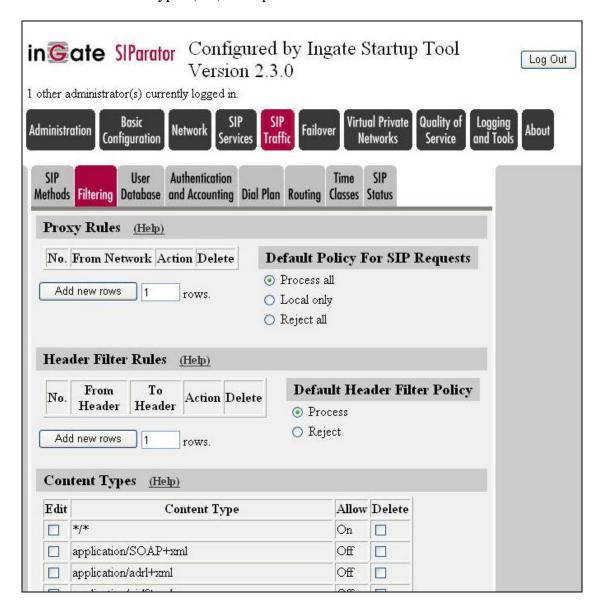

#### **SIP Services** → **Interoperability** Page

For Avaya SES interoperability, the SIParator was configured to allow REFER messages without requiring angle brackets around the question mark in the Refer-To header. See the option setting under **Relaxed Refer-To** in the example below.

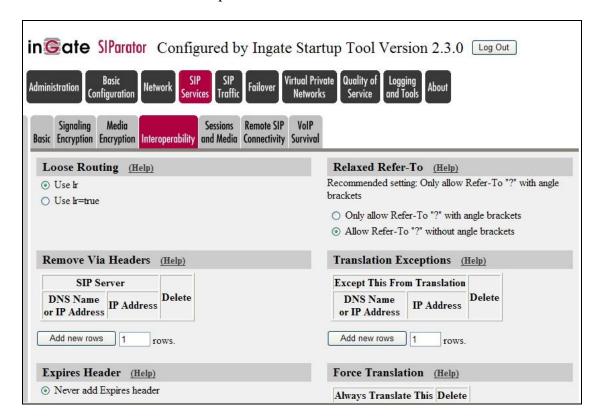

#### ©2008 Avaya Inc. All Rights Reserved.

Avaya and the Avaya Logo are trademarks of Avaya Inc. All trademarks identified by ® and TM are registered trademarks or trademarks, respectively, of Avaya Inc. All other trademarks are the property of their respective owners. The information provided in these Application Notes is subject to change without notice. The configurations, technical data, and recommendations provided in these Application Notes are believed to be accurate and dependable, but are presented without express or implied warranty. Users are responsible for their application of any products specified in these Application Notes.

Please e-mail any questions or comments pertaining to these Application Notes along with the full title name and filename, located in the lower right corner, directly to the Avaya DevConnect Program at devconnect@avaya.com.